## **Nieuwsbrief aanmelden / afmelden**

## 1. Ga naar [www.hcc.nl](http://www.hcc.nl/)

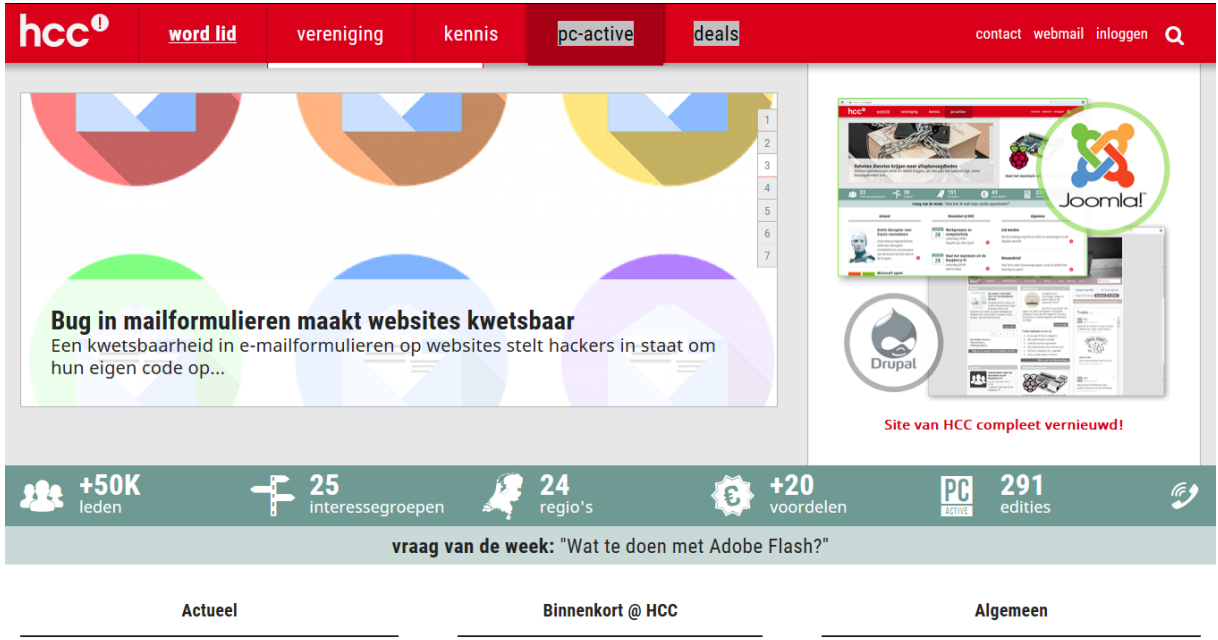

## 2. Klik op inloggen

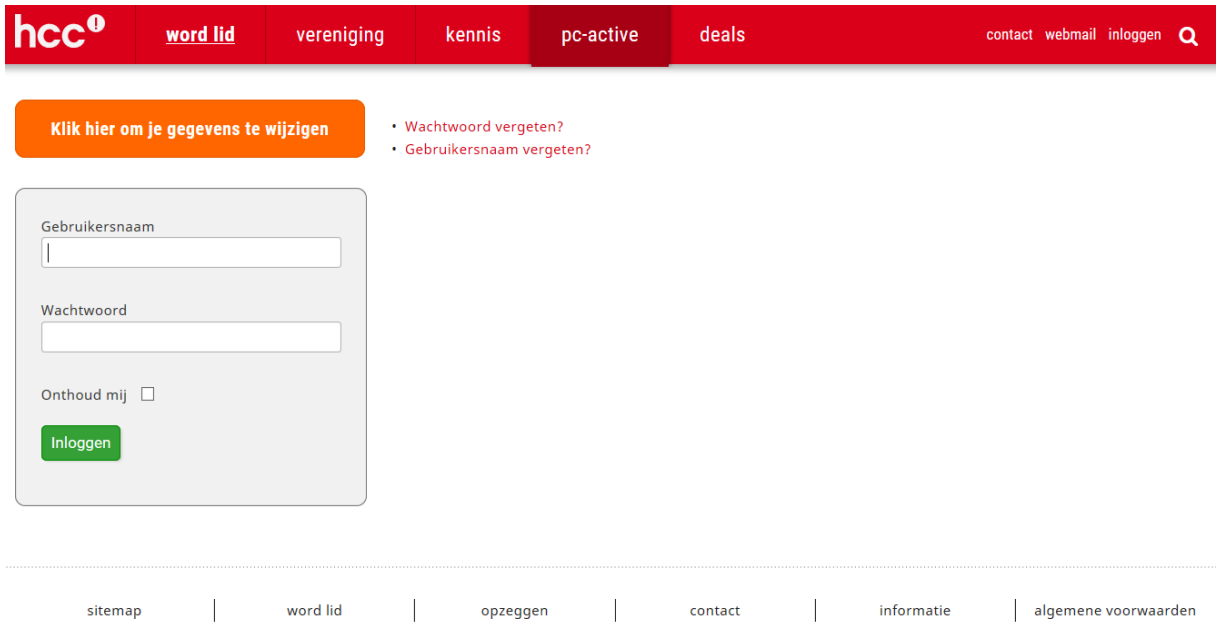

3. Vul uw gebruikersnaam en wachtwoord in en klik op inloggen. Ga verder naar punt 7.

4. Bent u uw gebruikersnaam en wachtwoord vergeten, klik dan op gebruikersnaam vergeten. U komt dan in het volgende scherm. Klik op Contact met ledenadministratie en volg de instructie op..

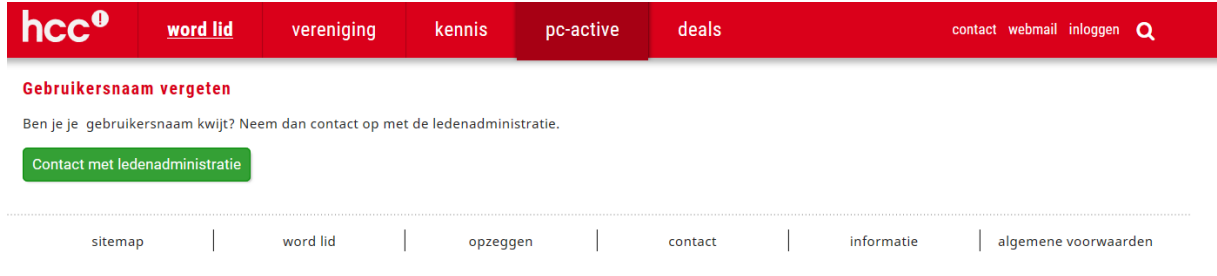

5. Bent u alleen uw wachtwoord vergeten, klik dan op wachtwoord vergeten en u komt in het volgende scherm.

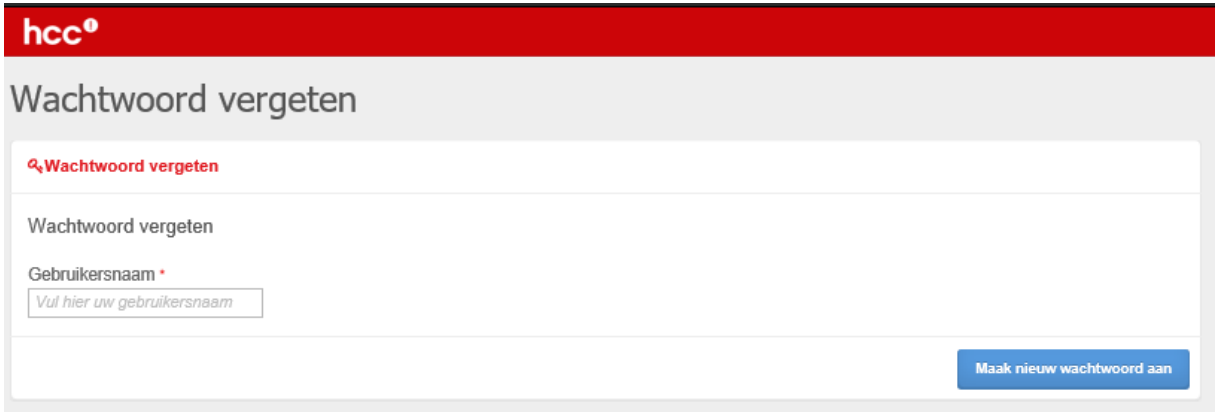

- 6. Voer uw gebruikersnaam in (meestal je e-mail adres) en klik op maak nieuw wachtwoord aan. U krijgt een per email een nieuw wachtwoord waarmee u kunt inloggen.
- 7. Nadat u bent ingelogd komt u in het volgende scherm.

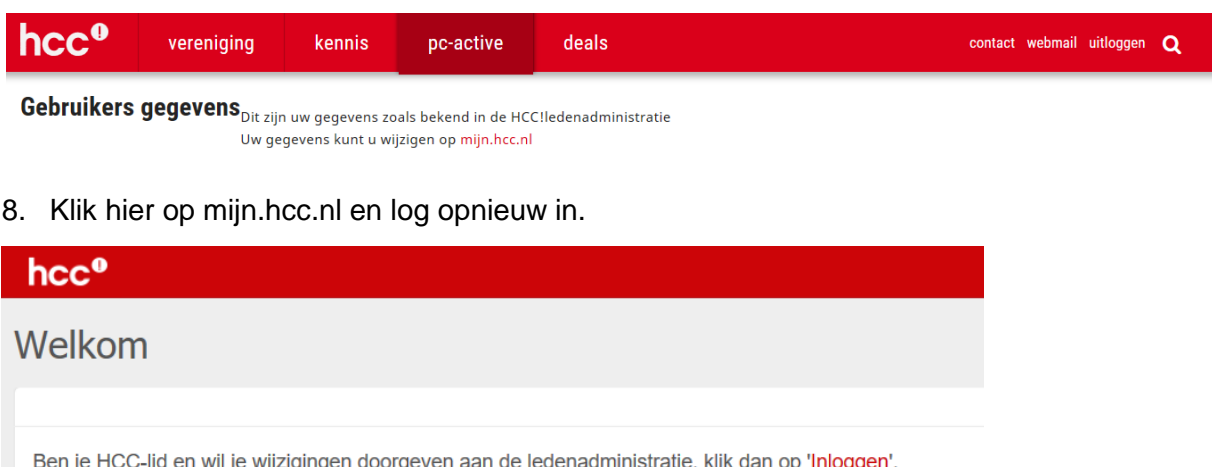

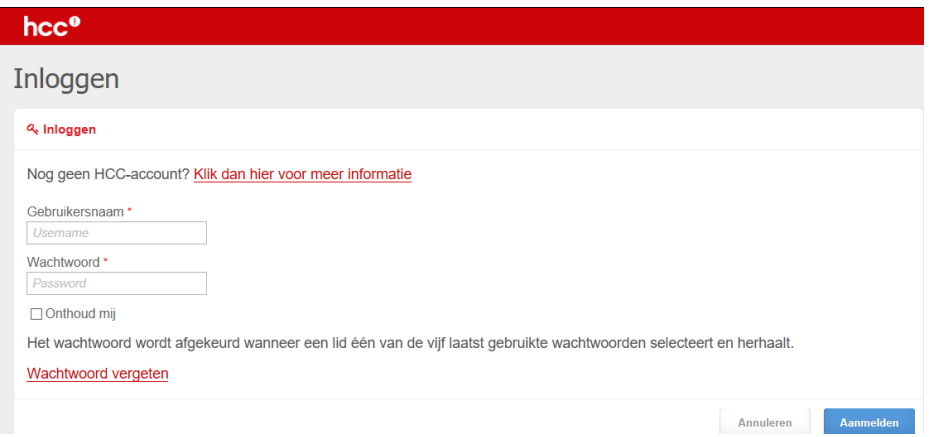

9. Klik op Nieuwsbrieven en u komt in het volgende scherm.

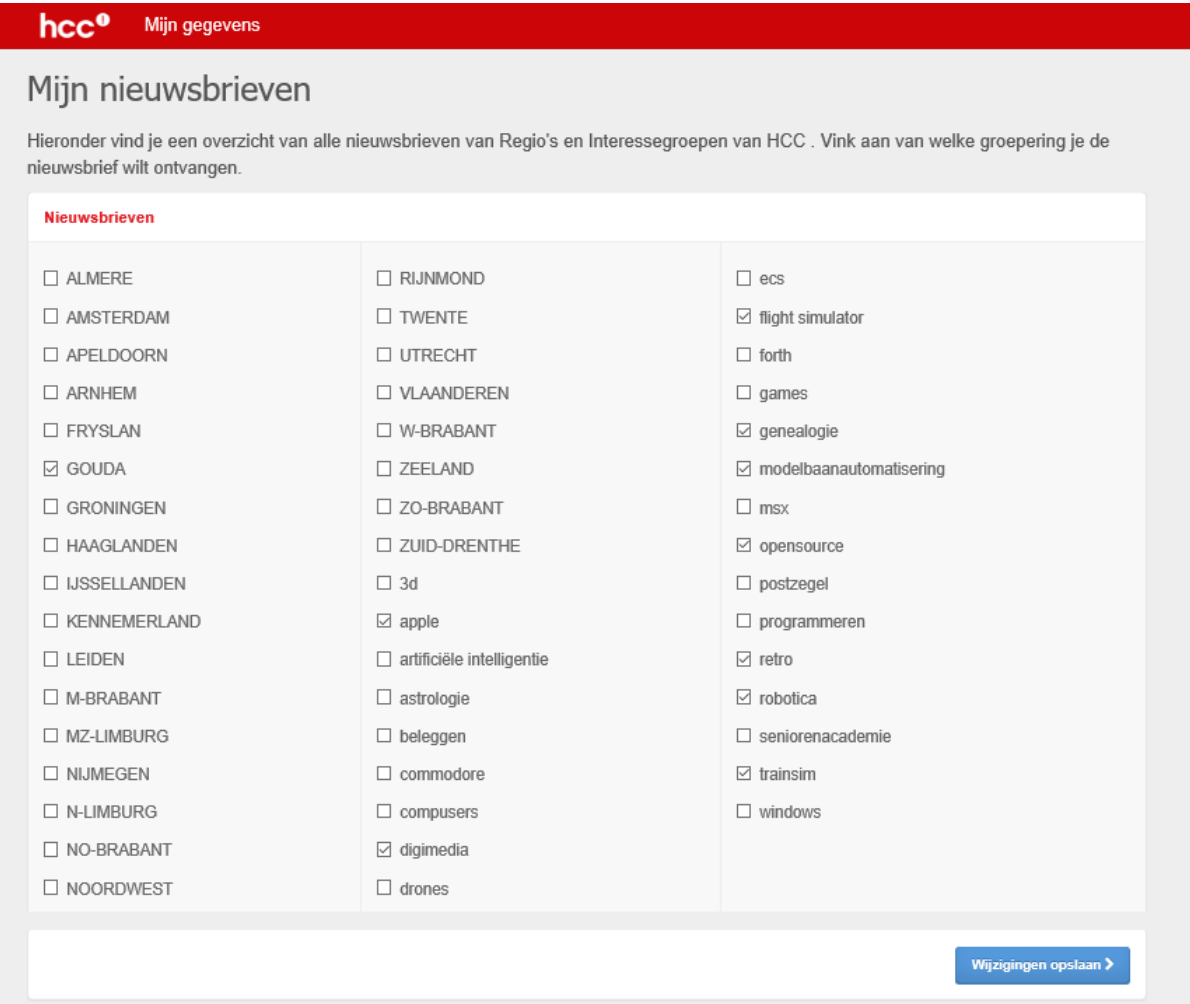

- 10. Hier kunt u aan- of afvinken welke nieuwsbrieven u wenst te ontvangen. U kunt dit later zo vaak als u wilt wijzigen.
- 11. Klik op wijzigingen opslaan.

Hierna is het afmelden geregeld. U kunt zich nu afmelden, dan bent u weer uitgelogd.